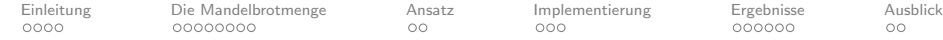

# Parallele Berechnung der Mandelbrotmenge mit grafischer Ausgabe auf einem FPGA

Meister Rados

Goethe Universtität Frankfurt am Main

31. August 2017

K ロ ▶ K 리 ▶ K 코 ▶ K 코 ▶ │ 코 │ ◆ 9 Q (\*

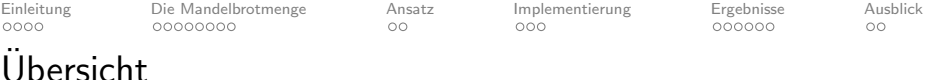

서비가 어렵다 어른다 어른다. [ 돈 ]

- 1 [Einleitung](#page-2-0)
	- [Motivation](#page-2-0)
	- [Arbeitsungebung](#page-3-0)
	- [Ziele](#page-5-0)
- 2 [Die Mandelbrotmenge](#page-6-0)
	- **O** [Definition](#page-6-0)
	- [Erzeugen der Bilder](#page-12-0)
- 3 [Ansatz](#page-14-0)
- 
- 4 [Implementierung](#page-16-0)
- 5 [Ergebnisse](#page-19-0)
	- [Hardware](#page-19-0)
	- [Software](#page-21-0)
	- [Regression](#page-22-0)
	- [Bottleneck](#page-24-0)
- 6 [Ausblick](#page-25-0)

<span id="page-2-0"></span>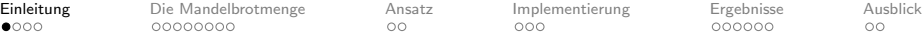

 $4$  ロト 4 伊 ト 4 ミト 4 ミト

 $\equiv$ 

 $OQ$ 

# **Motivation**

 $Im$ • Mathe für die Informatik 1: Analysis und lineare Algebra Arbeiten mit komplexen Zahlen Grundlagen von Hardwaresystemen - Praktikum Arbeiten mit VHDLa  $\blacktriangleright$  Re a

<span id="page-3-0"></span>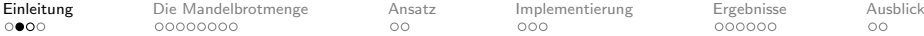

 $\circ$ 

 $\circ$ 

## Arbeitsumgebung - Software

#### Vivado 2016.4

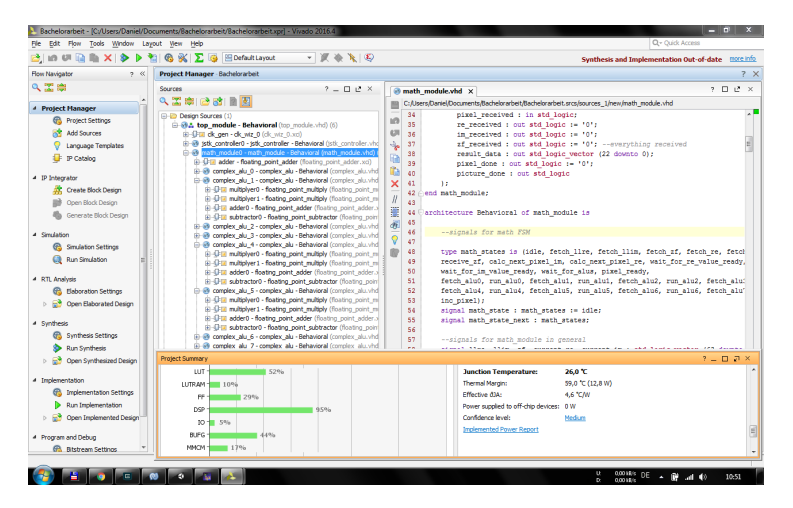

 $OQ$  $4$  m  $\rightarrow$   $4$   $\overline{m}$   $\rightarrow$   $4$   $\overline{m}$ 

[Einleitung](#page-2-0) [Die Mandelbrotmenge](#page-6-0) [Ansatz](#page-14-0) [Implementierung](#page-16-0) [Ergebnisse](#page-19-0) [Ausblick](#page-25-0)

## Arbeitsumgebung - Hardware

### Nexys4 DDR mit Artix-7 Pmod Joystick Pmod OLED Display

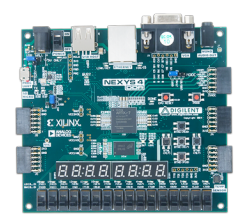

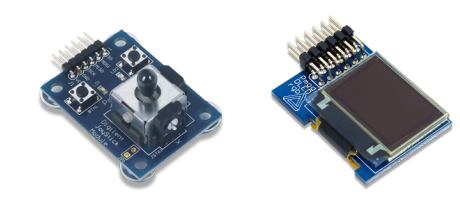

イロト イ押ト イヨト イヨト

<span id="page-5-0"></span>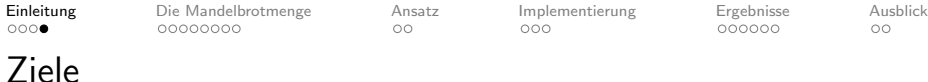

- einen VHDL-Entwurf für FPGAs zu entwickeln, der darauf spezialisiert ist, die Mandelbrotmenge zu erkunden
- **einen Joystick zur Eingabe einzubinden, um durch die** Mandelbrotmenge navigieren zu können und diese auf einem Display auszugeben
- zu einer Beurteilung über Effizienz der Parallelisierbarkeit der Berechnung zu kommen

KELK@ K EXKEX E 1090

<span id="page-6-0"></span>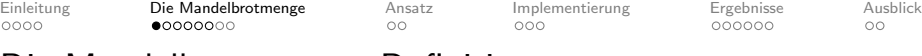

## Die Mandelbrotmenge - Definition

Formel:

 $z_0 = 0 + 0 \cdot i$  $z_{n+1} = z_n^2 + c$ 

Eine komplexe Zahl c ist nicht Teil der Mandelbrotmenge, wenn für c unter Iteration der Formel Divergenz nachgewiesen werden kann (Kriterium AbsValueMax). Andernfalls wird Konvergenz angenommen (Kriterium IterationMax).

 $\mathbf{E} = \mathbf{A} \oplus \mathbf{B} + \mathbf{A} \oplus \mathbf{B} + \mathbf{A} \oplus \mathbf{B} + \mathbf{A} \oplus \mathbf{B} + \mathbf{A} \oplus \mathbf{A}$ 

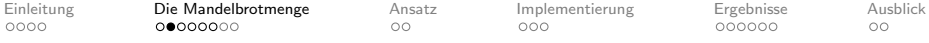

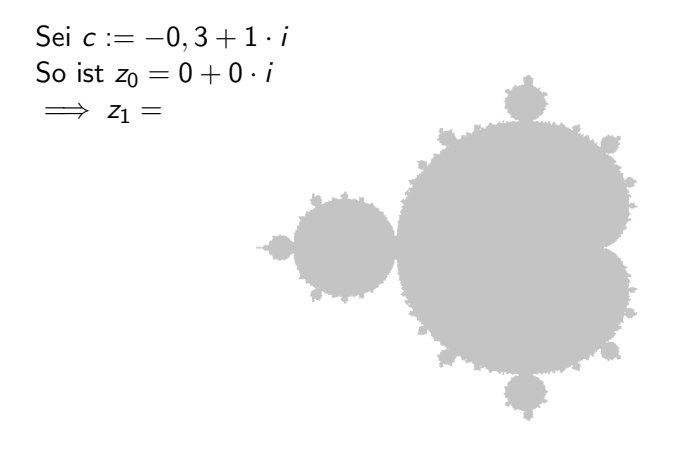

イロト イ押ト イヨト イヨト  $\equiv$  $\circledcirc \circledcirc \circledcirc$ 

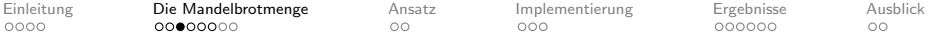

Sei c := −0, 3 + 1 · i So ist z<sup>0</sup> = 0 + 0 · i =⇒ z<sup>1</sup> = −0, 3 + 1 · i <sup>2</sup> + −0, 3 + 1 · i=⇒ z<sup>2</sup> = (−0, 3 + 1 · i) 

K ロ ▶ K (日 ) K (王 ) K (王 ) X [王 ) 9 Q (연

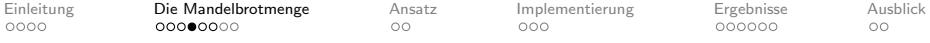

Sei *c* := −0, 3 + 1 · *i*  
\nSo ist 
$$
z_0 = 0 + 0 \cdot i
$$
  
\n $\implies z_1 = -0, 3 + 1 \cdot i$   
\n $\implies z_2 = -1, 21 + 0, 4 \cdot i$ 

K ロ → K 御 → K 差 → K 差 → 一差 → の Q Q →

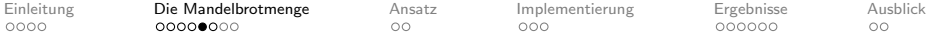

イロト イ部ト イミト イミト

 $\equiv$ 

 $\circledcirc \circledcirc \circledcirc$ 

# Die Mandelbrotmenge - Beispiel-Iteration

Sei 
$$
c := -0, 3 + 1 \cdot i
$$
  
\nSo ist  $z_0 = 0 + 0 \cdot i$   
\n⇒  $z_1 = -0, 3 + 1 \cdot i$   
\n⇒  $z_2 = -1, 21 + 0, 4 \cdot i$   
\n⇒  $z_3 = (-1, 21 + 0, 4 \cdot i)^2 + -0, 3 + 1 \cdot i$ 

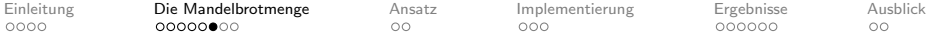

Sei 
$$
c := -0, 3 + 1 \cdot i
$$
  
\nSo ist  $z_0 = 0 + 0 \cdot i$   
\n⇒  $z_1 = -0, 3 + 1 \cdot i$   
\n⇒  $z_2 = -1, 21 + 0, 4 \cdot i$   
\n⇒  $z_3 = -1, 3959 + 4, 872 \cdot i$ 

Der Betrag von z<sup>3</sup> hat einen Wert von  $\sqrt{1,3959^2 + 4,872^2} = 5,06803$  und überschreitet somit AbsValueMax. c liegt somit nicht in der Mandelbrotmenge. Divergenz wurde nach 3 Iterationen festgestellt.

> イロト イ押ト イヨト イヨト  $\equiv$  $OQ$

<span id="page-12-0"></span>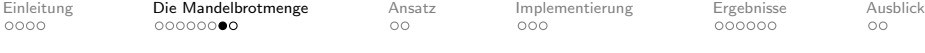

### Die Mandelbrotmenge - Erzeugen der Bilder

Farben: Für komplexe Zahlen, die unter Iteration der Formel konvergieren: schwarz. Alle anderen erhalten eine Farbe aus einer Farbpalette, abhängig davon in welcher Iteration Divergenz festgestellt wurde.

イロト イ押ト イヨト イヨト

 $\equiv$ 

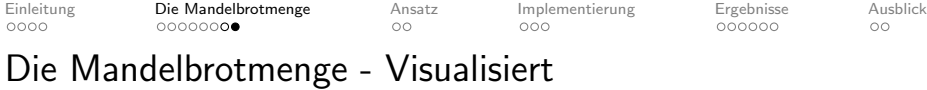

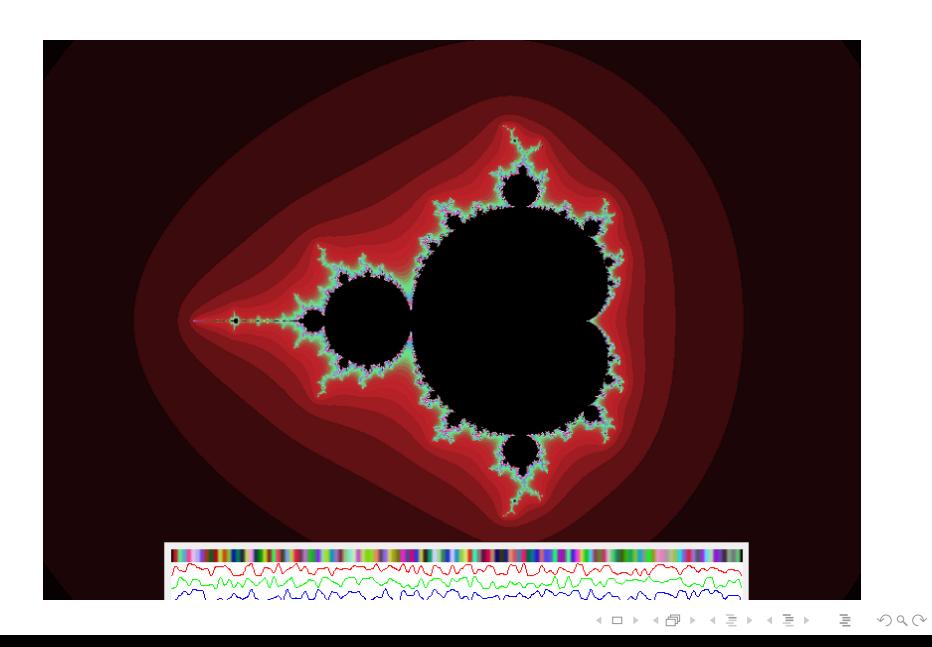

<span id="page-14-0"></span>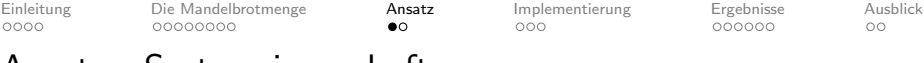

Ansatz - Systemeigenschaften

- Mensch-Computer-Interaktion via Joystick und Display
- Komplexe Ebene auf dem Display anzeigen
- **Sinnvolle Werte für AbsValueMax und IterationMax**
- Beliebig viele ALUs, die die Formel iterieren können, müssen mit komplexen Zahlen des aktuell sichtbaren Bereiches versorgt werden

 $4 \Box + 4 \Box + 4 \Xi + 4 \Xi + 4 \Xi + 4 \Box$ 

- Dies soll parallel laufen
- Ergebnisse sichern und Farbe zuweisen

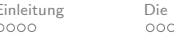

Mandelbrotmenge [Ansatz](#page-14-0) [Implementierung](#page-16-0) [Ergebnisse](#page-19-0) [Ausblick](#page-25-0)<br>
000000 000 000 000 000

# Ansatz

- Modularisierung
- Moore-Automaten
- IP-Cores

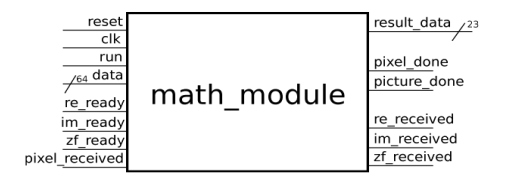

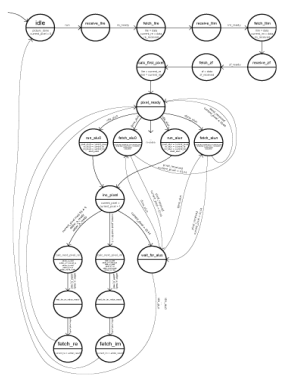

イロト イ押ト イヨト イヨト

 $\equiv$ 

 $\circledcirc \circledcirc \circledcirc$ 

<span id="page-16-0"></span>[Einleitung](#page-2-0) [Die Mandelbrotmenge](#page-6-0) [Ansatz](#page-14-0) **[Implementierung](#page-16-0)** [Ergebnisse](#page-19-0) [Ausblick](#page-25-0)<br>0000 000000000 00 **000** 000 000000 00

# Implementierung - Topmodul

#### Das Topmodul:

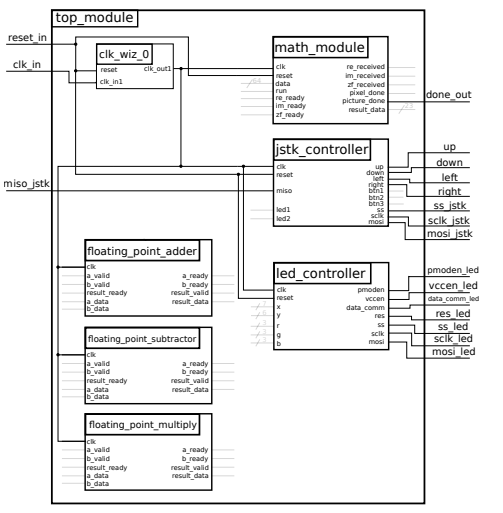

イロト (個)トイミト (ミ)トー ミー りん(^

[Einleitung](#page-2-0) [Die Mandelbrotmenge](#page-6-0) [Ansatz](#page-14-0) **[Implementierung](#page-16-0)** [Ergebnisse](#page-19-0) [Ausblick](#page-25-0)<br>0000 0000000000 00 00 000 00000 00

## Implementierung - Math-Modul

#### Das Math-Modul:

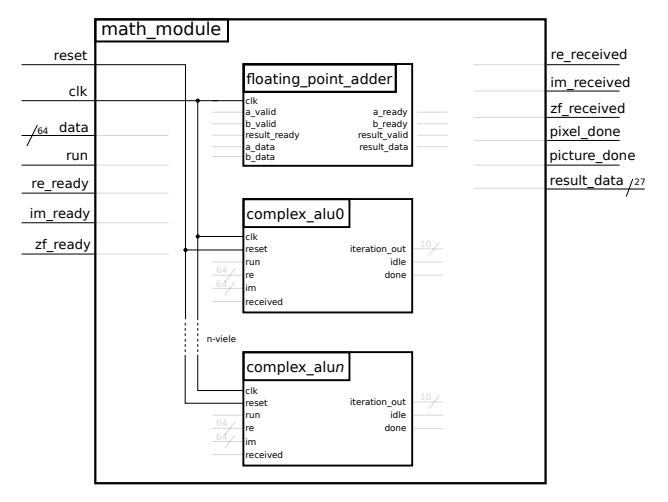

A ロト K 何 ト K ヨ ト K ヨ ト ニヨー Y Q (^

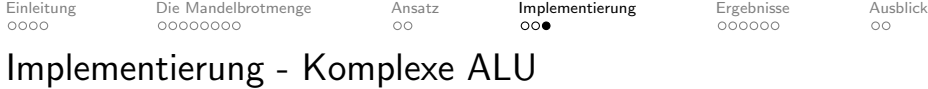

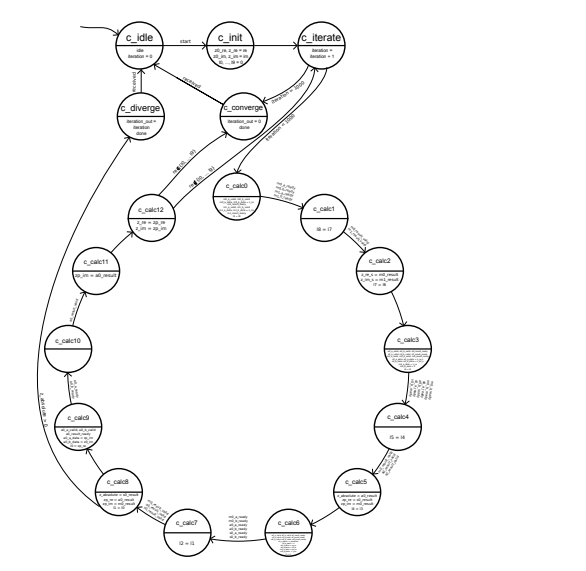

<span id="page-19-0"></span>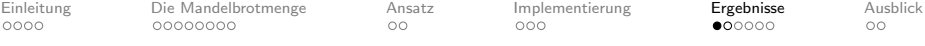

## Ergebnisse - Hardware zur Interaktion

Joystick-Ansteuerung erfolgreich. Eine Implementation des Display-Controllers war zeitlich nicht möglich.

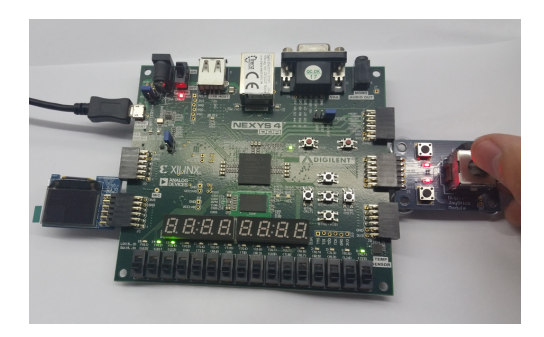

 $\mathcal{A} \equiv \mathcal{A} \Rightarrow \mathcal{A} \equiv \mathcal{A} \Rightarrow \mathcal{A} \equiv \mathcal{A} \Rightarrow \mathcal{A} \equiv \mathcal{A} \Rightarrow \mathcal{A} \equiv \mathcal{A} \Rightarrow \mathcal{A} \equiv \mathcal{A} \Rightarrow \mathcal{A} \equiv \mathcal{A} \Rightarrow \mathcal{A} \equiv \mathcal{A} \Rightarrow \mathcal{A} \equiv \mathcal{A} \Rightarrow \mathcal{A} \equiv \mathcal{A} \Rightarrow \mathcal{A} \equiv \mathcal{A} \Rightarrow \mathcal{A} \equiv \mathcal{A} \Rightarrow \mathcal{A} \equiv \mathcal{A} \Rightarrow \mathcal{A} \equiv \mathcal{$ 

[Einleitung](#page-2-0) [Die Mandelbrotmenge](#page-6-0) [Ansatz](#page-14-0) [Implementierung](#page-16-0) [Ergebnisse](#page-19-0) [Ausblick](#page-25-0)

# Ergebnisse - Hardwareentwurf

Auf dem Artix-7 lassen sich bis zu 8 ALUs unterbringen. Die Korrektheit des Entwurfes muss noch gezeigt werden.

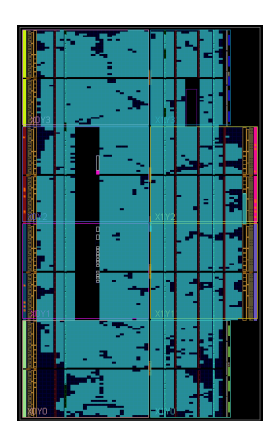

<span id="page-21-0"></span>[Einleitung](#page-2-0) [Die Mandelbrotmenge](#page-6-0) [Ansatz](#page-14-0) [Implementierung](#page-16-0) [Ergebnisse](#page-19-0) [Ausblick](#page-25-0)<br>0000 0000000000 000 000 000 000000 00

## Ergebnisse - Software

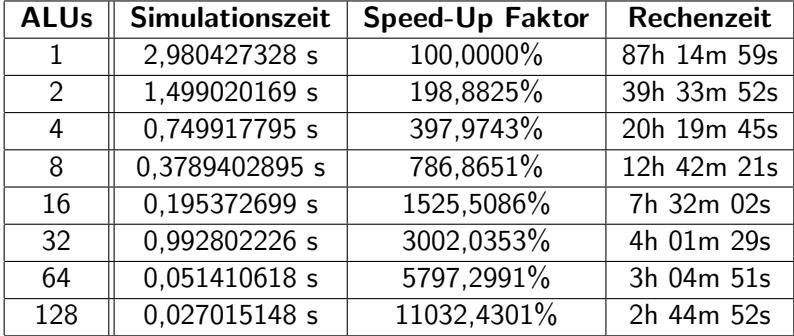

Tabelle: Ergebnisse der Simulation

K ロ ▶ K 리 ▶ K 코 ▶ K 코 ▶ │ 코 │ ◆ 9 Q (\*

<span id="page-22-0"></span>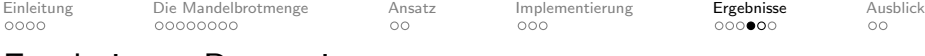

## Ergebnisse - Regression

Eine Exponenten-Regression uber die ermittelten Werte des ¨ Speed-Up Faktors ergibt folgende Funktion:

 $SpeedUpFaktor \approx 102.1063968 \cdot AnzahlALUs^{0.9710699028}$ 

K ロ ▶ K 리 ▶ K 코 ▶ K 코 ▶ │ 코 │ ◆ 9 Q (\*

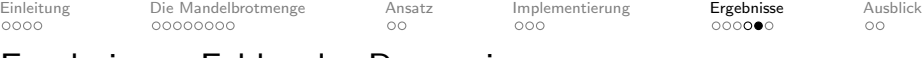

### Ergebnisse - Fehler der Regression

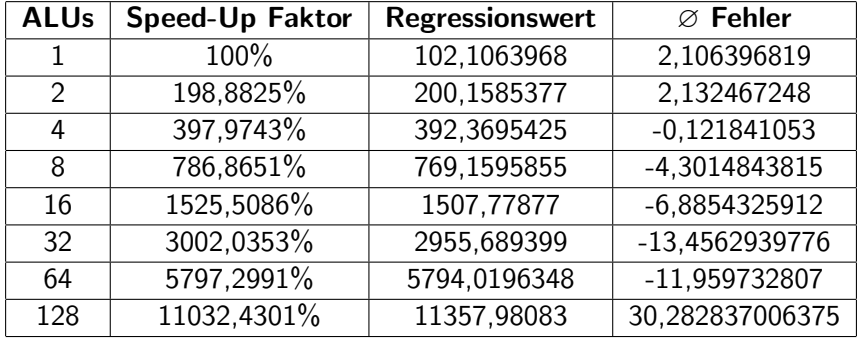

Tabelle: Exponenten-Regression über den Speed-Up Faktor

<span id="page-24-0"></span>[Einleitung](#page-2-0) [Die Mandelbrotmenge](#page-6-0) [Ansatz](#page-14-0) [Implementierung](#page-16-0) [Ergebnisse](#page-19-0) [Ausblick](#page-25-0) 00000

## Bottleneck - Math-Modul

Was ist bei Hinzunahme von weiteren ALUs zu erwarten? Bereits 3 ALUs können das Math-Modul auslasten. Das Holen von Ergebnisse und Erzeugen neuer komplexen Zahlen dauert eine Zeit  $t > 0$ s.

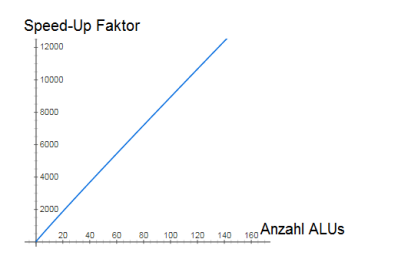

Die ermittelte Regressionsfunktion grafisch dargestellt

A ロト K 何 ト K ヨ ト K ヨ ト ニヨー Y Q (^

<span id="page-25-0"></span>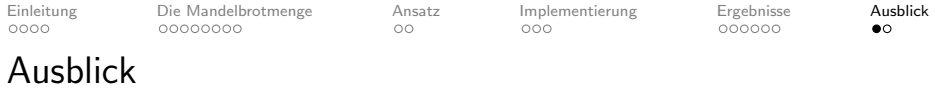

Die Lehrveranstaltungen wurden erfolgreich verbunden. Berechnung anderer Fraktale möglich. Gar komplett andere Berechnungen möglich. Andere Displaygrößen Aufbauend: Implementation des LED-Controllers, sowie zeigen der Korrektheit steht noch aus.

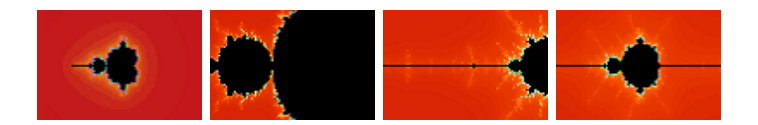

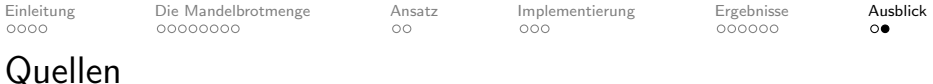

Inhalt: Bachelorarbeit

Hintergrund Folie 1:

http://de.numberempire.com/images/complex-numbers.png

Folie 5:

https://reference.digilentinc.com/reference/pmod/pmodoledrgb/referencemanual

http://store.digilentinc.com/pmod-jstk-2-axis-joystick-limited-time/ http://store.digilentinc.com/pmod-oledrgb-96-x-64-rgb-oled-display-with-16-bit-color-resolution/

 $4 \Box + 4 \Box + 4 \Xi + 4 \Xi + 4 \Xi + 4 \Box$